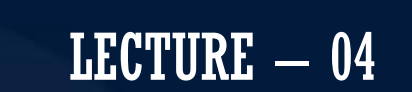

# MOBILE APPLICATION DEVELOPMENT CIOFCND

By: AbuBakar Ubaid

**ELECTRICIAL CONTROL** 

Thu, 13 August

**JNG** 

 $\bigcirc$ 

# BASIC VIEWS

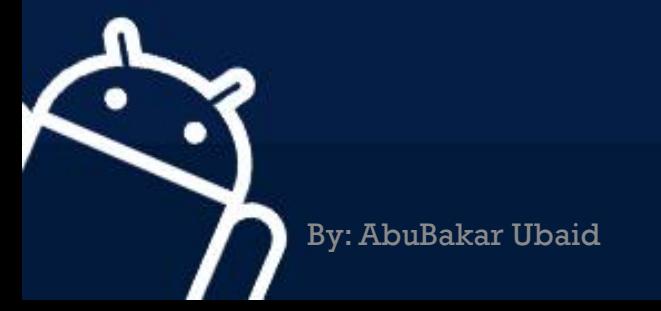

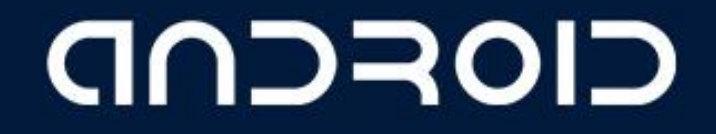

## WHAT IS A VIEW?

View subclasses are basic user interface building blocks

● Display text (TextView class), edit text (EditText class)

**IOFCND** 

- Buttons (Button class), menus, other controls
- Scrollable (ScrollView, RecyclerView)
- Show images (ImageView)
- CheckBox
- RadioButton

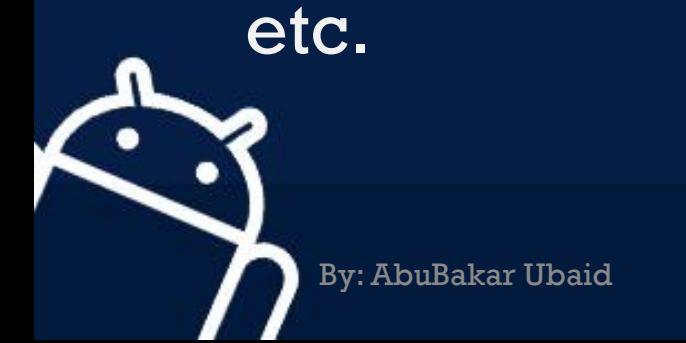

# Examples of VIEW subClass

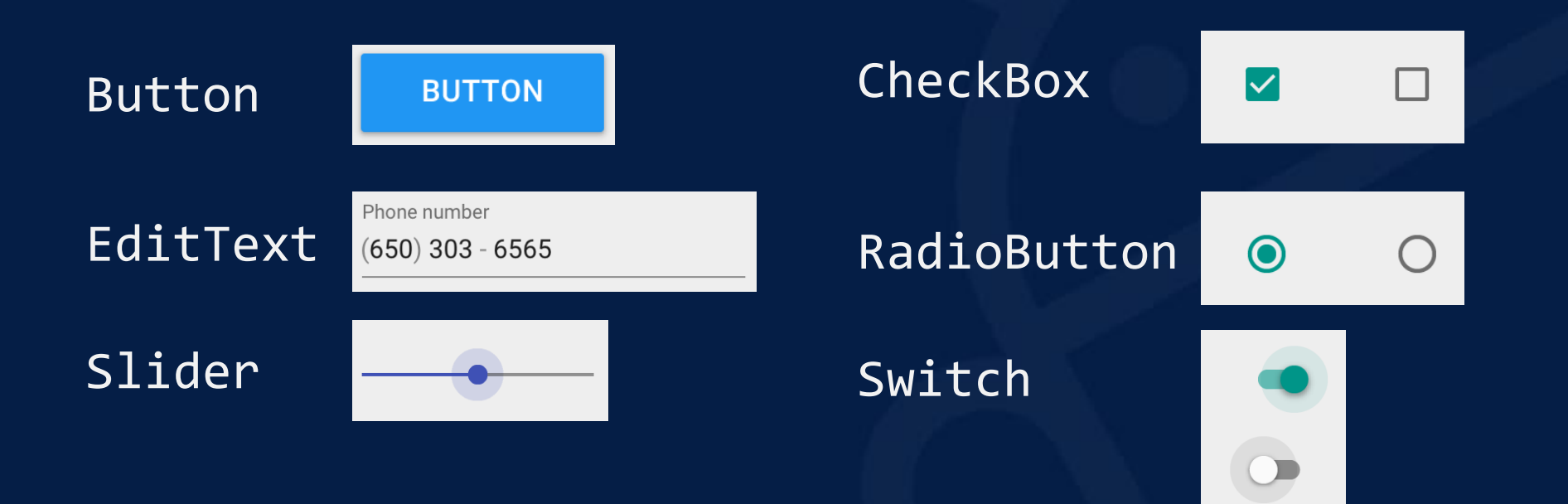

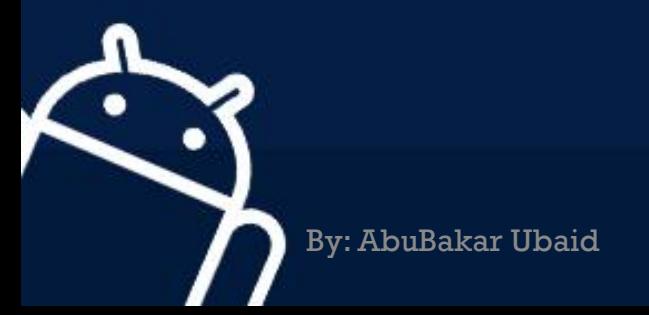

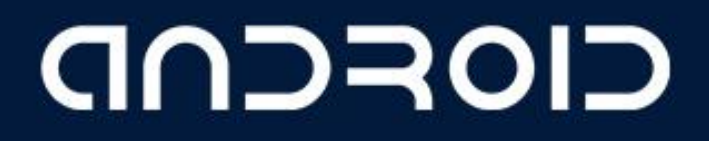

# VIEW ATTRIBUTES

- Color, dimensions, positioning
- May have focus (e.g., selected to receive user input)

**IOFCND** 

- May be interactive (respond to user clicks)
- May be visible or not
- Relationships to other views

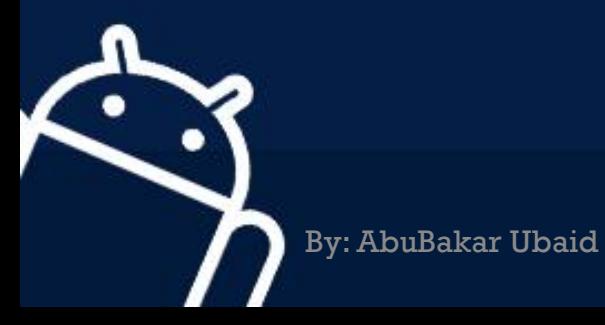

### Attributes

- Every View and ViewGroup object supports their own variety of XML attributes
- Some attributes are specific to a View object , these attributes are inherited by any View objects that extend this class
- Some attributes are common to all View objects, because they are inherited from the root View class
- Other attributes are considered "layout parameters "that describe certain layout orientations of the View object

audso

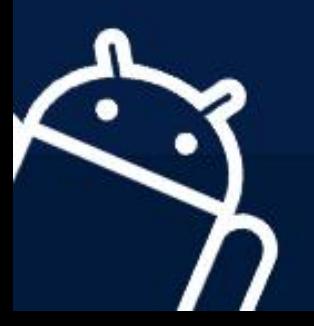

### ID attribute

- Any View object may have an integer ID
- uniquely identify the View within the tree
- the ID is typically assigned in the layout XML file as a string
- This attribute is common to all View objects

#### android:id"=@+id/my\_button"

andao

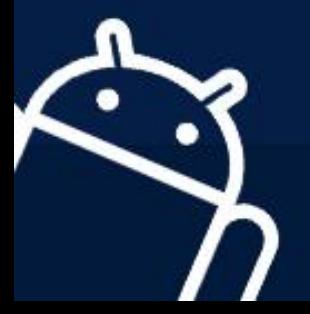

### Using the ID

- The syntax for an ID, inside an XML tag is: android:id"=@+id/my\_button"
- Referencing an Android resource ID: android:id="@android:id/my\_button"

In the layout.xml file:

<Button android:id"=@+id/my\_button " android:layout\_width"=wrap\_content " android:layout\_height"=wrap\_content " android:text"=@string/my\_button\_text/">

In the java code:

Button myButton = (Button) findViewById(R.id.my\_button);

# GOSCUD

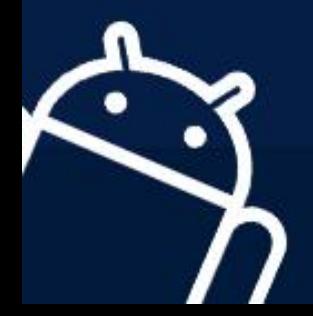

### Text View

- Displays text to the user and optionally allows them to edit it
- TextView is a complete text editor, however the basic class is configured to not allow editing

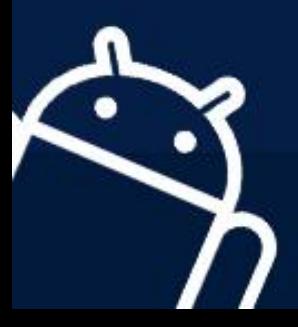

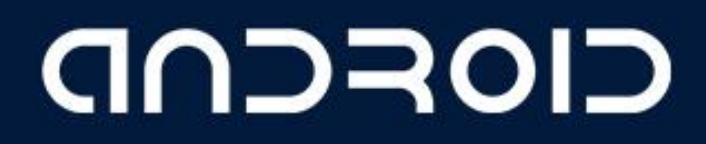

#### Edit Text

- EditText is a thin veneer over TextView that configures itself to be editable
- Properties:
	- capitalize to have the control capitalize words, the beginning of sentences

**IOFCUD** 

- phoneNumber property if you need to accept a phone number
- password property if you need a password field
- single line by setting the singleLine property to true

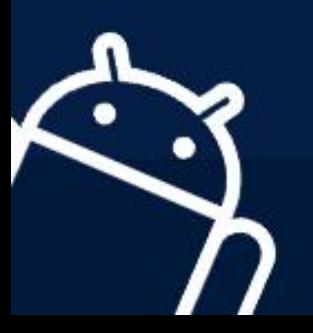

#### Button

- Button represents a push-button widget
- Push-buttons can be pressed, or clicked, by the user to perform an action

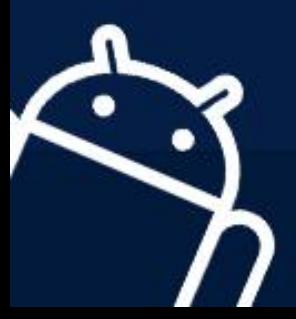

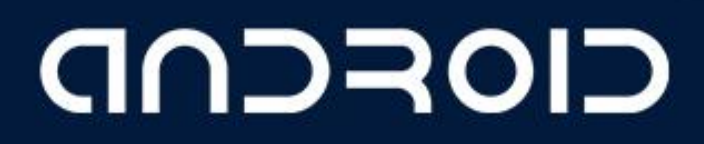

#### Button XML declaration

<Button android:id="@+id/ccbtn1" android:text="@+string/basicBtnLabel" android:typeface="serif" android:textStyle="bold" android:layout\_width="fill\_parent" android:layout\_height="wrap\_content" />

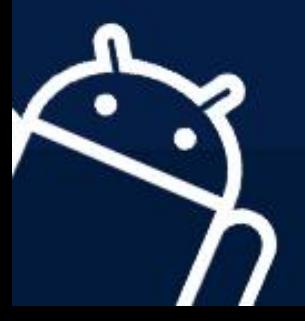

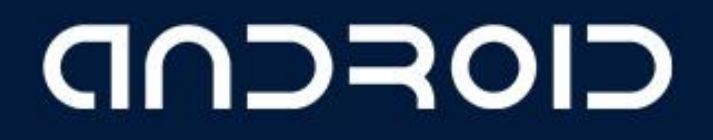

LECTURE - 04 "Basic Views"

# THANK YOU  $\odot$

CIOFCND

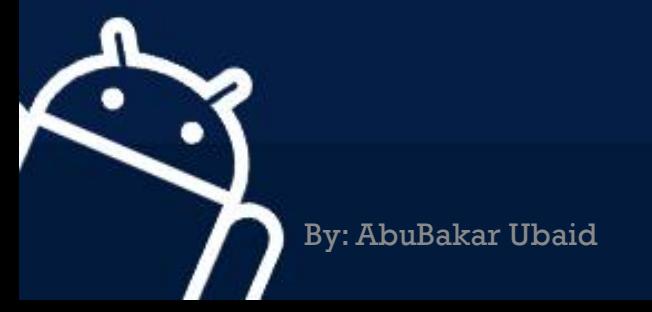